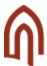

## Pre-registering for courses

The academic unit teaching the course might open a pre-registering for courses in order to collect information about the number of students planning to take the course on following semester. During the registration period it is also possible to cancel the pre-registration. Pre-registration does not substitute registering for courses the following semester.

- 1. Go to menu MY STUDY INFORMATION > Pre-registration
- 2. A list of courses opened for pre-registration is displayed.
- 3. Click on link "register" to pre-register for selected course.
- 4. The system asks for confirmation, click "Yes".

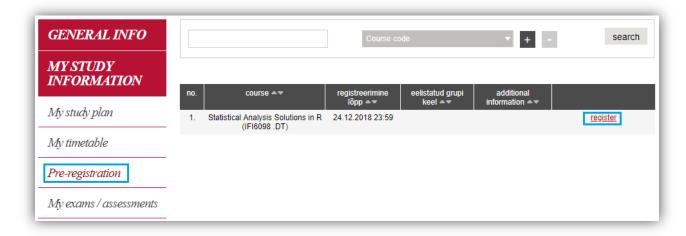

- 5. In order to cancel the pre-registration, click on "cancel the registration"
- 6. The system asks for confirmation, click ",Yes".

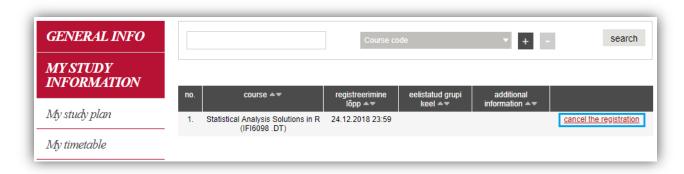